# Integrated Servo Motor ISV Series

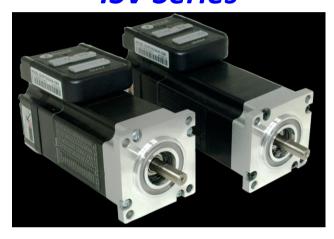

BLDC Servo Motor + Drive, 24-50VDC, Frame 57mm ,90W-180W

| Chapter 1 Introduction                    | 2  |
|-------------------------------------------|----|
| 1.1 Features and specifications           | 2  |
| 1.2 Mechanical Specifications             |    |
| Chapter 2 Conection                       | 4  |
| 2.1 Connectors and Pin Assignment         | 4  |
| 2.2 DIP Switch Settings                   | 5  |
| 2.3 RS232 Communication Cable Connections | 5  |
| 2.4 Typical Connections                   | 6  |
| Chapter 3 Parameter                       | 8  |
| 3.1 Parameter List                        | 8  |
| 3.2 Parameter function                    | 8  |
| 3.2.1 Basic Setting                       | 8  |
| 3.2.2 Gain Adjustment                     | 10 |
| 3.2.3 Vibration Suppression               | 12 |
| 3.2.4 Velocity Control                    | 12 |
| 3.2.5 I/F Monitoring Function             | 13 |
| 3.2.6 Extending setup                     | 15 |
| Chapter 4 Alarm                           | 16 |
| Chapter 5 Run                             | 17 |
| 5.1 Inspection Before trial Run           | 17 |
| 5.2 Run                                   | 17 |
| 5.2.1 Position control                    | 17 |
| 5.2.2 Internal speed control              | 18 |
| Chapter 6 Order information               | 19 |
| Appendix                                  | 19 |
| How to find the hidden parameter          | 19 |
| Trouble shooting                          | 20 |
|                                           |    |

# **Chapter 1 Introduction**

### 1.1 Features and specifications

iSVxxx integrated servo motor is a 57mm frame size brushless motor integrated with a 16bit encoder and a servo drive. At very compact size and with all components integrated, the iSVxxx can save mounting space, eliminate encoder connection & motor wiring time, reduce interference, and cut/reduce cable and labor costs.

Integrated compact size for saving mounting space & setup time, and reducing electrical interference.

- Step & direction command input for position control
- Compatible mounting size with stepper motor
- Smooth motor movement and excellent respond time
- Isolated control inputs of Pulse, Direction
- In-position and fault outputs to external motion controllers for complete system controls
- Overvoltage, over-current, and position-error protection

#### **Electrical Specifications**

| Parameter             | Min | Typical | Max   | Unit |
|-----------------------|-----|---------|-------|------|
| Input Voltage         | 20  | 36      | 50    | VDC  |
| Continuous Current    | 0   | -       | 6.0   | Α    |
| Pulse Input Frequency | 0   | -       | 0-300 | kHz  |
| Pulse Voltage         | 0   | 5       | 24    | V    |
| Logic Signal Current  | 7   | 10      | 16    | mA   |
| Isolation Resistance  | 100 | -       | -     | ΜΩ   |

Note: The max pulse frequency is software configurable

#### **Operating Environment**

| Cooling             | Natural Cooling or Forced cooling |                                                            |  |  |  |
|---------------------|-----------------------------------|------------------------------------------------------------|--|--|--|
|                     | Environment                       | Avoid dust, oil fog and corrosive gases                    |  |  |  |
| Operating           | Ambient Temperature               | $0^{\circ}\text{C}$ $ 40^{\circ}\text{C}$ (32°F $-$ 104°F) |  |  |  |
| Environment         | Humidity                          | 40%RH — 90%RH                                              |  |  |  |
|                     | Operating Temperature (Heat Sink) | <b>70</b> ℃ <b>(158</b> °F <b>)</b> Max                    |  |  |  |
| Storage Temperature | -20°C − 65°C (-4°F − 149          | 9°F)                                                       |  |  |  |

#### **Motor Specifications**

| Part Number        | ISV57T-090 | ISV57T-130 | ISV57T-180 |
|--------------------|------------|------------|------------|
| Rated Power(W)     | 90         | 130        | 180        |
| Rated Torque(Nm)   | 0.30       | 0.45       | 0.6        |
| Peak Torque (Nm)   | 0.90       | 1.1        | 1.5        |
| Rated Speed(rpm)   | 3000       | 3000       | 3000       |
| Peak Speed(rpm)    | 4000       | 4000       | 4000       |
| Rated Voltage(Vdc) | 36         | 36         | 36         |
| Weight(kg)         | 0.95       | 1.25       | 1.54       |

#### **Applications**

iSVxxx can be used in various applications such as laser cutters, laser markers, high precision X-Y tables, labeling machines, CNC router, etc. Its unique features make the iSVxxx an ideal choice for applications that require both low-speed smoothness and small mounting space.

# 1.2 Mechanical Specifications

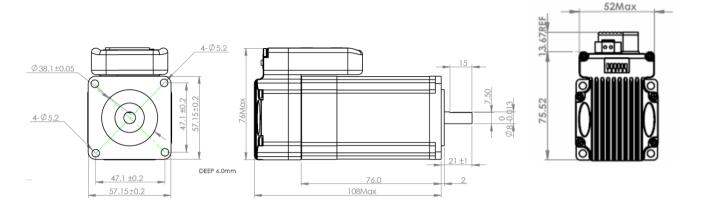

Mechanical Specification of ISV57T-090

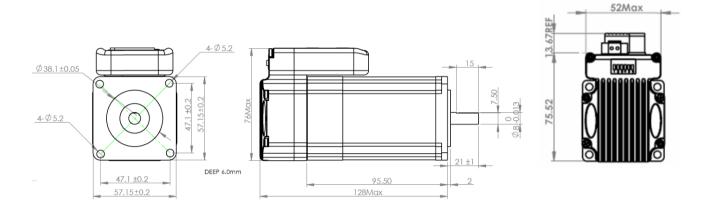

Mechanical Specification of ISV57T-130

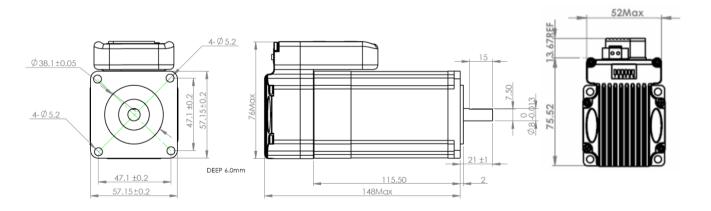

Mechanical Specification of ISV57T-180

# **Chapter 2 Conection**

# 2.1 Connectors and Pin Assignment

iSVxxx has three connectors, a connector for control signals connections, a connector for RS232 communication connection, and a connector for power connections.

|    | Control Signal Connector |                                                                                                    |                                                                                                    |                                                                                          |  |  |  |  |
|----|--------------------------|----------------------------------------------------------------------------------------------------|----------------------------------------------------------------------------------------------------|------------------------------------------------------------------------------------------|--|--|--|--|
| in | Name                     | 1/0                                                                                                    | Description                                                                                                    |                                                                                          |  |  |  |  |
| 1  | PUL+                     | 1                                                                                                    | <u>Pulse Signal</u> : In single pulse (pulse/direction) mode, this input represents pulse signal, active at each rising or falling edge (Software configurable). In double pulse mode (software configurable), this input                                 | The firsting of ferroring                                                                |  |  |  |  |
| 2  | PUL-                     | ı                                                                                                    | represents clockwise (CW) pulse, active both at each high level and low level. 4.5-24V for PUL-HIGH, 0-0.5V for PUL-LOW. For reliable response, pulse width should be longer than 2.5µs for 200K MAX input frequency or 1µs for 500K MAX input frequency. | The fuction of four pins will be different if ISV motor works in internal velocity mode. |  |  |  |  |
| 3  | DIR+                     | ı                                                                                                    | <u>Direction Signal</u> : In single-pulse mode, this signal has low/high voltage levels, representing two directions of motor rotation. In double-pulse mode (software configurable), this signal is counter-clock (CCW) pulse,                           | Pls refer to chapter 3<br>and chapter 4 about<br>how to use these four                   |  |  |  |  |
| 4  | DIR-                     | ı                                                                                                    | active both at high level and low level. For reliable motion response, DIR signal should be ahead of PUL signal by $5\mu s$ at least. 4.5-24V for DIR-HIGH, 0-0.5V for DIR-LOW. Toggle DIP switch SW5 to reverse motion direction.                        | pins for velocity mode.                                                                  |  |  |  |  |
| 5  | ALM+                     | 0                                                                                                    | Alarm Signal: OC output signal, activated when one of the following protection is activated: over-voltage and over current error. They can sink or source MAX 50mA current at 24V. By default, the impedance                                              |                                                                                          |  |  |  |  |
| 6  | ALM-                     | <ul> <li>between ALM+ and ALM- is low for normal operation and becomes</li> <li>high when any protection is activated. The active impedance of alarm signal is software configurable.</li> </ul> |                                                                                                    |                                                                                          |  |  |  |  |

|     | Power Connector |     |                                                                                                    |  |  |  |  |
|-----|-----------------|-----|----------------------------------------------------------------------------------------------------|--|--|--|--|
| Pin | Name            | I/O | Description                                                                                                    |  |  |  |  |
| 1   | +Vdc            | I   | Power Supply Input (Positive) 24-36VDC recommended. Please leave reasonable reservation for voltage fluctuation and back-EMF during deceleration. |  |  |  |  |
| 2   | GND             | GND | Power Ground (Negative)                                                                                                    |  |  |  |  |

|     | RS232 Communication Connector |     |                                                                |  |  |  |  |  |  |
|-----|-------------------------------|-----|----------------------------------------------------------------|--|--|--|--|--|--|
| Pin | Pin Name I/O Description      |     |                                                                |  |  |  |  |  |  |
| 1   | +5V                           | 0   | +5V power output (Note: Do not connect it to PC's serial port) |  |  |  |  |  |  |
| 2   | TxD                           | 0   | RS232 transmit.                                                |  |  |  |  |  |  |
| 3   | GND                           | GND | Ground.                                                        |  |  |  |  |  |  |
| 4   | RxD                           | 1   | RS232 receive.                                                 |  |  |  |  |  |  |
| 5   | NC                            | -   | Not connected.                                                 |  |  |  |  |  |  |

### 2.2 DIP Switch Settings

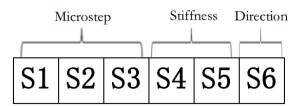

#### . Pulses/Rev (S1-S3)

| Pulse/rev | <b>S1</b> | S2  | <b>S3</b> |
|-----------|-----------|-----|-----------|
| Pr0.08    | Off       | Off | Off       |
| 1600      | On        | Off | Off       |
| 2000      | Off       | On  | Off       |
| 3200      | On        | On  | Off       |
| 4000      | Off       | Off | On        |
| 5000      | On        | Off | On        |
| 6400      | Off       | On  | On        |
| 8000      | On        | On  | On        |

#### Stiffness setting(S4—S5)

| Stiffness | <b>S4</b> | <b>S</b> 5 |
|-----------|-----------|------------|
| Pr0.03    | Off       | Off        |
| 72        | On        | Off        |
| 71        | Off       | On         |
| 70        | On        | On         |

#### **Motor Shaft Direction (S6)**

DIP switch S6 is used for changing motor shaft rotation direction. Changing position from "ON" to "OFF", or "OFF" to "ON" will reverse iSVxxx rotation direction.

| <b>S6</b> | Direction |
|-----------|-----------|
| Off       | CCW       |
| On        | CW        |

### 2.3 RS232 Communication Cable Connections

**Note 1:** The RS232 communication port is not isolated. Please use an isolated power supply for the ISVxxx when the PC's serial port is not isolated.

**Note2:** Do not plug or unplug the connector when power is on.

### 2.4 Typical Connections

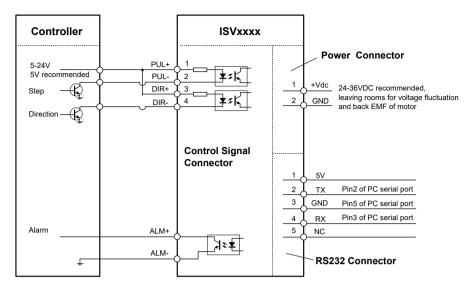

Connect iSVxxx to controller of sinking output

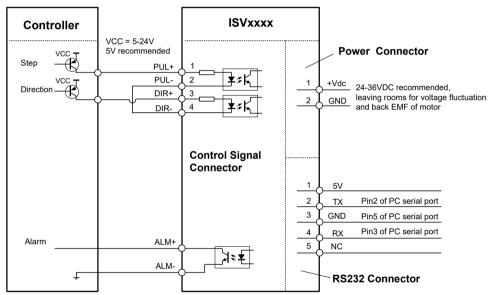

Connect iSVxxx to controller of sourcing output

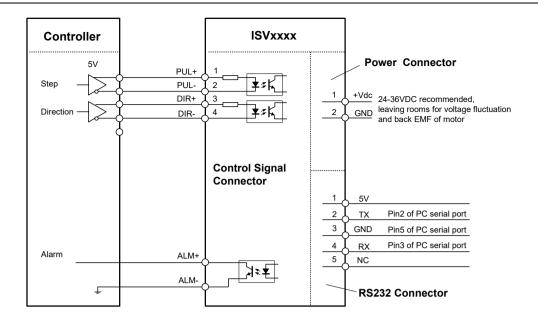

Connect iSVxxx to controller of differential output

# Chapter 3 Parameter

### 3.1 Parameter List

| Num    | Name                                                         | Range        | Default | Unit      |
|--------|--------------------------------------------------------------|--------------|---------|-----------|
| Pr0.01 | Control mode setup                                           | 20~21        | 20      |           |
| Pr0.02 | Real-time auto-gain tuning                                   | 0~2          | 1       |           |
| Pr0.03 | Selection of machine stiffness at real-time auto-gain tuning | 50~81        | 70      |           |
| Pr0.04 | Inertia ratio                                                | 0~10000      | 300     | %         |
| Pr0.06 | Command pulse rotational direction setup                     | 0~ 1         | 0       |           |
| Pr0.08 | Command pulse input mode setup                               | 0~ 32767     | 4096    | Pulse     |
| Pr0.13 | 1st torque limit                                             | 0 ~ 500      | 300     |           |
| Pr0.14 | Position deviation excess setup                              | 0 ~ 500      | 200     | 0.1rev    |
| Pr0.20 | Test result of inertia ratio                                 | 0~ 32767     | 0       | %         |
| Pr1.00 | 1st gain of position loop                                    | 0 ~ 30000    | 320     | 0.1/s     |
| Pr1.01 | 1st gain of velocity loop                                    | 1~ 32767     | 180     | 0.1Hz     |
| Pr1.02 | 1st time constant of velocity loop integration               | 1~ 10000     | 310     | 0.1ms     |
| Pr1.03 | 1st filter of velocity detection                             | 0 ~ 10000    | 15      |           |
| Pr1.10 | Velocity feed forward gain                                   | 0~ 1000      | 300     | 0.10%     |
| Pr1.11 | Velocity feed forward filter                                 | 0 ~ 6400     | 50      | 0.01ms    |
| Pr1.37 | Register for special function                                | 0~ 1         | 0       |           |
| Pr2.22 | positional command smoothing filter                          | 0~ 32767     | 0       | 0.1ms     |
| Pr3.03 | Speed command reversal input                                 | 0~ 1         | 0       |           |
| Pr3.04 | 1st speed setup                                              | -5000 ~ 5000 | 0       | r/min     |
| Pr3.05 | 2nd speed setup                                              | -5000 ~ 5000 | 0       | r/min     |
| Pr3.06 | 3rd speed setup                                              | -5000 ~ 5000 | 0       | r/min     |
| Pr3.07 | 4th speed setup                                              | -5000 ~ 5000 | 0       | r/min     |
| Pr3.12 | time setup acceleration                                      | 0~ 10000     | 100     | ms/(Krpm) |
| Pr3.13 | time setup deceleration                                      | 0 ~ 10000    | 100     | ms/(Krpm) |
| Pr3.24 | maximum speed of motor rotation                              | 0 ~ 5000     | 0       | r/min     |
| Pr4.06 | input selection SI7                                          | 0~ 16777215  | 1200    |           |
| Pr4.07 | input selection SI8                                          | 0~ 16777215  | 0E00    |           |
| Pr4.08 | input selection SI9                                          | 0~ 16777215  | 8383    |           |
| Pr4.10 | output selection SO1                                         | 0~ 16777215  | 1111H   |           |
| Pr4.31 | Positioning complete range                                   | 0 ~ 10000    | 10      | Pulse     |
| Pr4.35 | Velocity coincidence range                                   | 10~ 2000     | 50      | r/min     |
| Pr4.36 | At-speed                                                     | 10~ 2000     | 1000    | r/min     |
| Pr5.13 | Over-speed level setup                                       | 0 ~ 5000     | 0       | r/min     |
| Pr5.20 | Position setup unit select                                   | 0~ 2         | 0       |           |

# 3.2 Parameter function

### 3.2.1 Basic Setting

| Pr0.01* Control Mode Setup |      |                           | ntrol Mode Setup |   | unit | default | Related control mode |  |
|----------------------------|------|---------------------------|------------------|---|------|---------|----------------------|--|
|                            |      |                           | 20 -21           | - | 20   | Р       | S                    |  |
| Setup va<br>20<br>21       | alue | st mode Position Velocity |                  |   |      |         |                      |  |

# Pr0.02 Real-time Auto-gain Tuning Range unit default Related control mode 0 - 2 - 1 P S

You can set up the action mode of the real-time auto-gain tuning.

| Seti | up value | mode        | Varying degree of load inertia in motion                                                                                                    |
|------|----------|-------------|----------------------------------------------------------------------------------------------------|
|      | 0        | invalid     | Real-time auto-gain tuning function is disabled.                                                                                                    |
|      | 1        | standard    | Basic mode. do not use unbalanced load, friction compensation or gain switching, mainly used for interpolation movement .                                                                                         |
|      | 2        | positioning | Main application is positioning. it is recommended to use this mode on equipment without unbalanced horizontal axis, ball screw driving equipment with low friction, etc, mainly used for point-to-point movement |

**Caution:** If pr0.02=1 or 2, you can't modify the values of pr1.01-pr1.13, the values of them depend on the real-time auto-gain tuning, all of them are set by the driver itself.

| Pr0.03 | selection of machine stiffness at real | Range  | unit | default |   | ated<br>ol mode |
|--------|----------------------------------------|--------|------|---------|---|-----------------|
| 110.03 | time auto gain tuning                  | 50 -81 | -    | 70      | Р | S               |

You can set up response while the real-time auto-gain tuning is valid.

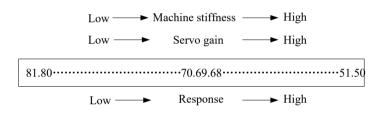

**Notice:** Higher the setup value, higher the velocity response and servo stiffness will be obtained. However, when increasing the value, check the resulting operation to avoid oscillation or vibration. Control gain is updated while the motor is stopped.

For ISV motor, stiffness can be set with switch with SW4,SW5, any change from the SW4,5 will be available after restarting power

| Pr0 04 | Inertia ratio | Range    | unit | default | Related control mode |   |
|--------|---------------|----------|------|---------|----------------------|---|
| 110.01 |               | 0 -10000 | %    | 300     | Р                    | S |

You can set up the ratio of the load inertia against the rotor (of the motor) inertia.

#### Pr0.04=( load inertia/rotate inertia)×100%

#### Notice:

If the inertia ratio is correctly set, the setup unit of Pr1.01 and Pr1.06 becomes (Hz). When the inertia ratio of Pr0.04 is larger than the actual value, the setup unit of the velocity loop gain becomes larger, and when the inertia ratio of Pr0.04 is smaller than the actual value, the setup unit of the velocity loop gain becomes smaller.

| Pr0.06*                                                            | Command Pulse Rotational Direction | Range | unit | default |                      | Related control mode |  |  |  |
|--------------------------------------------------------------------|------------------------------------|-------|------|---------|----------------------|----------------------|--|--|--|
| 110.00                                                             | Setup                              | 0 -1  | -    | 0       | Р                    |                      |  |  |  |
| Set command pulse input rotate direction, command pulse input type |                                    |       |      |         |                      |                      |  |  |  |
| Pr0.07*                                                            | Command Pulse Input Mode Setup     | Range | unit | default |                      |                      |  |  |  |
| F10.07                                                             | communa i disc input wode setup    | 0 -3  | -    | 3       | Related control mode |                      |  |  |  |

| Pr0.06 | Pr0.07            | Command Pulse Format                                       | Signal        | Positive<br>Direction<br>Command | Negative<br>Direction<br>Command         |
|--------|-------------------|------------------------------------------------------------|---------------|----------------------------------|------------------------------------------|
| 0      | <del>0 or 2</del> | 90 phase difference<br>2 phase pulse (A phase +B<br>phase) | Pulse<br>sign | A相<br>B相<br>B相比A相超前90°           | B相比A相滯后90°                               |
|        | 1                 | Positive direction pulse + negative direction pulse        | Pulse<br>sign | 13                               | t2 t2                                    |
|        | 3                 | Pulse + sign                                               | Pulse<br>sign | t4 t5 H" t6                      | t4 t5 t6 t6                              |
| 1      | 0 or 2            | 90 phase difference<br>2 phase pulse(A phase +B<br>phase)  | Pulse<br>sign | A相<br>B相<br>B相比A相滯后90°           | ti ti ti ti ti ti ti ti ti ti ti ti ti t |
|        | 1                 | Positive direction pulse + negative direction pulse        | Pulse<br>sign | t2 t2                            | t2 t2                                    |
|        | 3                 | Pulse + sign                                               | Pulse<br>sign | t4 t5 "L" t6 t6                  | t4 t5 "H" t6                             |

Command pulse input signal allow largest frequency and smallest time width

| DITIC/SICE                                 | N Signal Input I/F      | Permissible Max. | Smallest Time Width |     |    |       |     |      |     |
|--------------------------------------------|-------------------------|------------------|---------------------|-----|----|-------|-----|------|-----|
|                                            | v Signai Input i/ F     | Input Frequency  | t1                  | t2  | t: | 8     | t4  | t5   | t6  |
| Pulse                                      | Long distance interface | 500kpps          | 2                   | 1   | 1  | L     | 1   | 1    | 1   |
| series<br>interface                        | Open-collector output   | 200kpps          | 5                   | 2.5 | 2. | 5     | 2.5 | 2.5  | 2.5 |
| Common director accomptante management and |                         | Rango            | unit                | -   | de | fault | Rel | ated |     |

| Pr0.08 | Confinding balse counts ber one motor | Range   | unit  | default |   | ated<br>ol mode |
|--------|---------------------------------------|---------|-------|---------|---|-----------------|
| 110.00 | revolution                            | 0-32767 | pulse | 0       | Р |                 |

Set the command pulse that causes single turn of the motor shaft.

When this setting is 0, Pr009 1<sup>st</sup> numerator of electronic gear and Pr0.10 Denominator of electronic Gear become valid.

| Pr0.20 | Display value of inertia ratio | Range    | unit | default |   | ated<br>ol mode |
|--------|--------------------------------|----------|------|---------|---|-----------------|
| 110.20 | Display value of inertia ratio | 0 -32767 | %    | 0       | Р | S               |

Notice:

#### Pr0.04=Pr020-100

This value is read only for display the inertia value, this is used for setting the value of Pr004.

#### 3.2.2 Gain Adjustment

| Pr1 00 | .00 1st gain of position loop | Range    | unit  | default |   | ated<br>ol mode |
|--------|-------------------------------|----------|-------|---------|---|-----------------|
| 111.00 |                               | 0 -30000 | 0.1/s | 320     | Р |                 |

You can determine the response of the positional control system. Higher the gain of position loop you set, faster the positioning time you can obtain. Note that too high setup may cause oscillation.

| Pr1 01 | 1st gain of velocity loop | Range    | unit  | default |   | ated<br>ol mode |
|--------|---------------------------|----------|-------|---------|---|-----------------|
| 111.01 | 13t gain of velocity loop | 0 -32767 | 0.1Hz | 180     | Р | S               |

You can determine the response of the velocity loop. In order to increase the response of overall servo system by setting high position loop gain, you need higher setup of this velocity loop gain as well. However, too high setup may cause oscillation.

| Pr1 02 | 1st Time Constant of Velocity Loop | Range    | unit  | default | Rel<br>contro | ated<br>I mode |
|--------|------------------------------------|----------|-------|---------|---------------|----------------|
| 111.02 | Integration                        | 0 -10000 | 0.1ms | 310     | Р             | S              |

You can set up the integration time constant of velocity loop, Smaller the set up, faster you can dog-in deviation at stall to 0. The integration will be maintained by setting to "9999". The integration

effect will be lost by setting to"10000".

| Dr1 03 | 1st Filter of Velocity Detection | Range | unit | default | Rel<br>control | ated<br>I mode |
|--------|----------------------------------|-------|------|---------|----------------|----------------|
| 111.05 | 13th fiter of velocity Detection | 0 -31 | -    | 15      | Р              | S              |

You can set up the time constant of the low pass filter (LPF) after the speed detection, in 32 steps (0 to 31). Higher the setup, larger the time constant you can obtain so that you can decrease the motor noise, however, response becomes slow.

You can set the filter parameters through the loop gain, referring to the following table:

| Set Value | Speed Detection Filter<br>Cut-off Frequency(Hz) | Set Value | Speed Detection Filter Cut-off Frequency(Hz) |
|-----------|-------------------------------------------------|-----------|----------------------------------------------|
| 72        | 1200                                            | 67        | 850                                          |
| 71        | 1100                                            | 66        | 800                                          |
| 70        | 1000                                            | 65        | 750                                          |
| 69        | 950                                             | 64        | 700                                          |
| 68        | 900                                             | 63        | 650                                          |

| Pr1 10 | Velocity feed forward gain  | Range   | unit | default | Rel<br>contro | ated<br>I mode |
|--------|-----------------------------|---------|------|---------|---------------|----------------|
| 111.10 | verselly reed for ward gain | 0 -1000 | 0.1% | 300     | Р             |                |

Multiply the velocity control command calculated according to the internal positional command by the ratio of this parameter and add the result to the speed command resulting from the positional control process.

| Dr1 11 | Velocity feed forward filter  | Range   | unit   | default | Rel<br>contro | ated<br>I mode |
|--------|-------------------------------|---------|--------|---------|---------------|----------------|
|        | verbeity recurrent war a meet | 0 -6400 | 0.01ms | 50      | Р             |                |

Set the time constant of 1st delay filter which affects the input of speed feed forward. (usage example of velocity feed forward)

The velocity feed forward will become effective as the velocity feed forward gain is gradually increased with the speed feed forward filter set at approx.50 (0.5ms). The positional deviation during operation at a constant speed is reduced as shown in the equation below in proportion to the value of velocity feed forward gain.

Position deviation [ unit of command]=command speed [ unit of command /s]/position loop  $gain[1/s]\times(100-speed\ feed\ forward\ gain[\%]/100$ 

| Pr1 37 | Register for special function  | Range | unit   | default | Rel<br>contro | ated<br>I mode |
|--------|--------------------------------|-------|--------|---------|---------------|----------------|
| 111.57 | 1.09.000.101.0p.00.01.10.100.0 | 0 - 1 | 0.01ms | 0       | Р             | S              |

Do special setting as below:

| Setting value  | 描述                                                 |
|----------------|----------------------------------------------------|
| Pr1.37 & 0x01  | =0: Velocity Feedforward is available,             |
| F11.37 & 0X01  | =1: Velocity Feedforward is forbidden;             |
| Pr1.37 & 0x02  | =0: Torque Feedforward is available,               |
| P11.37 & 0X02  | =2: Torque Feedforward is forbidden;               |
| Pr1.37 & 0x04  | =0: "motor over speed Er1A1" is available,         |
| P11.37 & 0X04  | =4: "motor over speed Er1A1" is forbidden;         |
| Pr1.37 & 0x08  | =0: "Position following error Er180" is available, |
| F11:37 & 0X08  | =8: "Position following error Er180" is forbidden; |
| Pr1.37 & 0x10  | =0: "Overload Er100" is available,                 |
| P11.37 & 0X10  | =0x10: "Overload Er100" is forbidden,              |
| Pr1.37 & 0x400 | =0: "Under voltage Er0D0" is forbidden             |
| F11.37 & 0X400 | =0x400: "Under voltage Er0D0" is available,        |

#### 3.2.3 Vibration Suppression

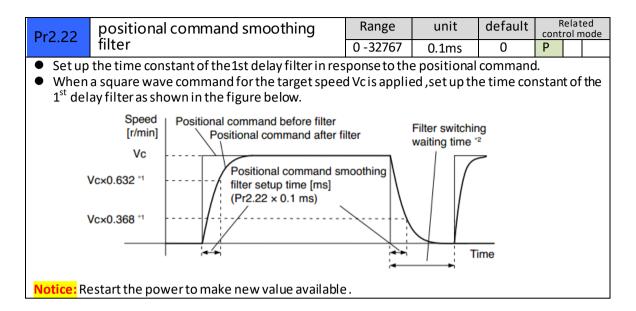

#### 3.2.4 Velocity Control

| Pr3.03                                                                                           | Rev                                                            | versal of speed                  | Range                           | unit                                | default | R<br>conti                                                                                  | elate<br>rol m |   |  |  |  |  |
|--------------------------------------------------------------------------------------------------|----------------------------------------------------------------|----------------------------------|---------------------------------|-------------------------------------|---------|---------------------------------------------------------------------------------------------|----------------|---|--|--|--|--|
| 113.03                                                                                           |                                                                | Reversal of speed command input  |                                 |                                     | -       | 0                                                                                           |                | S |  |  |  |  |
| Specify the polarity of the voltage applied to the analog speed command (SPR).                   |                                                                |                                  |                                 |                                     |         |                                                                                             |                |   |  |  |  |  |
| Setup value   Motor rotating direction                                                           |                                                                |                                  | rection                         |                                     |         |                                                                                             |                |   |  |  |  |  |
| 0                                                                                                | 0 Non-reversal [+voltage] → [+direction]                       |                                  |                                 | direction] [-voltage] →[-direction] |         |                                                                                             |                |   |  |  |  |  |
| 1                                                                                                | 1 reversal [+ voltage] —{- direction][- voltage] →[+direction] |                                  |                                 |                                     |         |                                                                                             | 1              |   |  |  |  |  |
| Caution: When you compose the servo drive system with this driver set to velocity control mode   |                                                                |                                  |                                 |                                     |         |                                                                                             |                |   |  |  |  |  |
| and external positioning unit, the motor might perform an abnormal action if the polarity of the |                                                                |                                  |                                 |                                     |         |                                                                                             |                |   |  |  |  |  |
| speed cor                                                                                        | nmar                                                           | nd signal from the $\mathfrak l$ | unit and the polarity of this p | parameter                           | setup   | speed command signal from the unit and the polarity of this parameter setup does not match. |                |   |  |  |  |  |

| Pr3.04                                                 | 1th speed of speed setup  | Range         | unit  | default |  | ated<br>I mode |  |
|--------------------------------------------------------|---------------------------|---------------|-------|---------|--|----------------|--|
| 113.04                                                 | Till speed of speed setup | -20000 -20000 | r/min | 0       |  | S              |  |
| Pr3.05                                                 | 2th speed of speed setup  | Range         | unit  | default |  | ated<br>I mode |  |
| 113.03                                                 |                           | -20000 -20000 | r/min | 3000    |  | S              |  |
| Pr3.06                                                 | 3th speed of speed setup  | Range         | unit  | default |  | ated<br>I mode |  |
| 113.00                                                 |                           | -20000 -20000 | r/min | 0       |  | S              |  |
| Pr3.07                                                 | 4th speed of speed setup  | Range         | unit  | default |  | ated<br>I mode |  |
| 113.07                                                 | in speed of speed setup   | -20000 -20000 | r/min | 0       |  | S              |  |
| Set up internal command speeds, 1st to 4 <sup>th</sup> |                           |               |       |         |  |                |  |

| <u></u>                 |                         |                    |
|-------------------------|-------------------------|--------------------|
| selection 1 of internal | selection 2 of internal | selection of Speed |
| command speed(INTSPD1)  | command speed (INTSPD2) | command            |
| OFF                     | OFF                     | 1st speed          |
| ON                      | OFF                     | 2nd speed          |
| OFF                     | ON                      | 3rd speed          |
| ON                      | ON                      | 4th speed          |

| Pr3.12 | time setup acceleration | Range    | ange unit     |         | Related control mode |
|--------|-------------------------|----------|---------------|---------|----------------------|
| F13.12 | time setup deceleration | 0 -10000 | Ms(1000r/min) | 100     | S                    |
| Pr3.13 | time setup deceleration | Range    | unit          | default | Related control mode |
| 113.13 |                         | 0 -10000 | Ms(1000r/min) | 100     | S                    |

**Set** up acceleration/deceleration processing time in response to the speed command input. Set the time required for the speed command(stepwise input) to reach 1000r/min to Pr3.12

Acceleration time setup. Also set the time required for the speed command to reach from 1000r/min to 0 r/min, to Pr3.13 Deceleration time setup.

Assuming that the target value of the speed command is Vc(r/min), the time required for acceleration/deceleration can be computed from the formula shown below.

Acceleration time (ms)=Vc/1000 \*Pr3.12 \*1ms Deceleration time (ms)=Vc/1000 \*Pr3.13 \*1ms

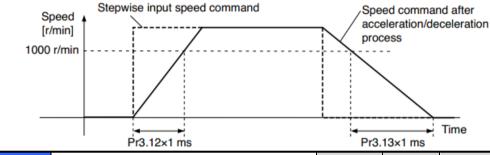

| Pr3.24 | Motor rotate maximum speed limit | Range   | unit  | default | Relation control r |   |
|--------|----------------------------------|---------|-------|---------|--------------------|---|
|        |                                  | 0 -6000 | r/min | 3000    | Р                  | S |

Set up motor running max rotate speed, but can't be exceeded motor allowed max rotate speed.

#### 3.2.5 I/F Monitoring Function

| Pr4 06 | DIR+/DIR- Input Selection | Range       | unit | Default | Rel<br>control | ated<br>I mode |
|--------|---------------------------|-------------|------|---------|----------------|----------------|
| 114.00 |                           | 0-00FFFFFFh | -    | 0x1200  |                | S              |

If ISV motor works in position mode, pls make sure Pr406 set as default setting 0x1200. If ISV motor works in velocity mode, pls make sure Pr406 set as below:

| Signal name                                 | symbol  | value |
|---------------------------------------------|---------|-------|
| Selection 1 input of internal command speed | INTSPD1 | 8E**h |
| Selection 2 input of internal command speed | INTSPD2 | 8F**h |

For example, Pr406 set as 0x8E00 or 0x8F00.

Notice: 1) Power need to be restarted to make new value available.

2) The value of Pr406 can't be set equally to Pr407.

| Pr4 07                      | PUL+/PUL-Input Selection   | Range       | unit | Default | Rel<br>contro | ated<br>I mode |
|-----------------------------|----------------------------|-------------|------|---------|---------------|----------------|
| 1 02 1/1 02 impat selection | 1 02 71 02 input selection | 0-00FFFFFFh | -    | 0x0E00  |               | S              |

If ISV motor works in position mode, pls make sure Pr407 set as default setting 0x0E00.

If ISV motor works in velocity mode, pls make sure Pr407 set as below:

| Signal name                                 | symbol  | value |
|---------------------------------------------|---------|-------|
| Selection 1 input of internal command speed | INTSPD1 | 8E**h |
| Selection 2 input of internal command speed | INTSPD2 | 8F**h |

For example, Pr406 set as 0x8E00 or 0x8F00.

Notice: 1) Power need to be restarted to make new value available.

2) The value of Pr407 can't be set equally to Pr406.

| Dr4 00 | Pr4.08 Servo on status for enabling | Range       | unit | Default | Rel<br>contro | ated<br>I mode |
|--------|-------------------------------------|-------------|------|---------|---------------|----------------|
| P14.00 |                                     | 0-00FFFFFFh | -    | 0x8383  |               | S              |

This parameter set the status of servo on for enabling, enabling means the shaft of motor is lock, disabling means the shaft of motor is free and can be run with hand.

| Setvalue | Details                                                                         |
|----------|---------------------------------------------------------------------------------|
| 0x8383   | Servo on are ready for both position mode and velocity mode after power on      |
| 0x0383   | Servo on is ready for position mode , but not for velocity mode after power on. |
| 0x8303   | Servo on is ready for velocity mode , but not for position mode after power on  |
| 0x303    | Servo on is unavailable for both position mode and velocity mode after power on |

**Notice:** new value is available without restarting the power.

| Dr.4.10 | Output selection of | Range       | unit |        | Rel<br>contro | ated<br>I mode |
|---------|---------------------|-------------|------|--------|---------------|----------------|
| Pr4.10  | ALM+/ALM-           | 0-00FFFFFFh | -    | 0x1111 | Р             | S              |

 $Assign functions \,to\,SO\,outputs.$ 

This parameter use 16 binary system do setup, as following:

00- -- - \* \* h: position control 00- - \* \* - - h: velocity control

Please at [\*\*] partition set up function number.

| Signal name                 | symbol   | Setup value |
|-----------------------------|----------|-------------|
| Invalid                     | -        | 00h         |
| Alarm output (a contact )   | Alm      | 01h         |
| Alarm output(b contact)     | Alm      | 11h         |
| Positioning complete output | INP      | 04h         |
| At-speed output             | AT-SPPED | 05h         |
| Velocity coincidence output | V-COIN   | 08h         |

Notice: 1) New value will be available imediately.

2) The value of Pr410 can't be set equally to other IO setting.

| Dr./ 21                                                                                             | Pr4.31 Positioning complete range | Range    | unit         | default | Rel<br>contro | ated<br>mode |
|----------------------------------------------------------------------------------------------------|-----------------------------------|----------|--------------|---------|---------------|--------------|
| P14.51                                                                                              |                                   | 0 -10000 | Encoder unit | 10      | Р             |              |
| Set up the timing of positional deviation at which the positioning complete signal (INP1) is output |                                   |          |              |         |               |              |

14

| Pr4.35 | v4.35 Velocity coincidence range | Range     | unit  | default | Rel<br>contro | ated<br>I mode |
|--------|----------------------------------|-----------|-------|---------|---------------|----------------|
| P14.55 | velocity conficidence range      | 10 -20000 | r/min | 50      |               | S              |

Set the speed coincidence (V-COIN) output detection timing.

Output the speed coincidence (V-COIN) when the difference between the speed command and the motor speed is equal to or smaller than the speed specified by this parameter.

Because the speed coincidence detection is associated with 10 r/min hysteresis, actual detection range is as shown below.

Speed coincidence output OFF -> ON timing (Pr4.35 -10) r/min Speed coincidence output ON -> OFF timing (Pr4.35 +10) r/min

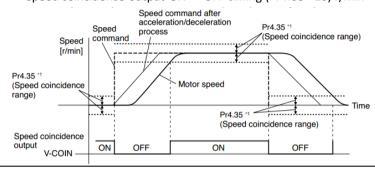

#### 3.2.6 Extending setup

| Dr.E 12                                                                           | Over-speed level setup                                                                 | Range   | unit  | default |   | ated<br>I mode |  |
|-----------------------------------------------------------------------------------|----------------------------------------------------------------------------------------|---------|-------|---------|---|----------------|--|
| Pr5.13                                                                            | Over-speed level setup                                                                 | 0-20000 | r/min | 0       | Р | S              |  |
| If the motor speed exceeds this setup value, Err1A.0 [over-speed protect] occurs. |                                                                                        |         |       |         |   |                |  |
| The over-                                                                         | The over-speed level becomes 1.2 times of the motor may speed by setting up this to 0. |         |       |         |   |                |  |

# Chapter 4 Alarm

The green light turns on when iSVxxx is powered on and functions normally. In any case that drive protection is activated, the red LED blinks periodically (in every 4 seconds) to indicate the error type. In each blink, red light is on for 0.2 second and then off for 0.3 second.

| Priority        | Time(s) of Blink  | Sequence wave of red LED                                                                                                    | Description                                                                                                    |
|-----------------|-------------------|----------------------------------------------------------------------------------------------------|----------------------------------------------------------------------------------------------------|
| 1st             | 1                 | 0.5s 5s 0.5s                                                                                                    | Hardware Over-current protection activated when peak current is greater than 18A                                                                             |
| 2nd             | 2                 | 0.5s0.5s 0.5s 5s 0.5s                                                                                                    | Over-voltage protection activated when drive working voltage is greater than 60VDC                                                                           |
| 3rd             | 3                 | 0.5s0.5s                                                                                                    | Software over-current protection                                                                                                    |
| 4th             | 4                 | 0.5s0.5s                                                                                                    | Over-load protection                                                                                                    |
| 5th             | 5                 | 0.5s0.5s                                                                                                    | Encoder error activated when encoder connection or feedback is not correct                                                                                   |
| 6 <sup>th</sup> | 6                 | 0.5s0.5s                                                                                                    | number of pole-pairs error activated when the number of pole-pairs setting is wrong                                                                          |
| 7th             | 7                 | 0.5s0.5s                                                                                                    | Position following error activated when position following error limit exceeded the pre-set value (4000 pulses by default, or value set value by a customer) |
| 8th             | 1 short<br>1 long | 0.5s0.5s 1.5s 5s 0.5s0.5s 1.5s                                                                                                    | Motor stall protection                                                                                                    |
| 9th             | 1 short<br>2 long | 0.5s0.5s 1.5s 5s 0.5s0.5s 1.5s                                                                                                    | Current null shift protection                                                                                                    |
| <b>10</b> th    | 1 short<br>3 long | 0.5s0.5s 1.5s                                                                                                    | Parameter saving error                                                                                                    |
| 11th            | 1 short<br>4 long | 05:05: 15: 05:05: 15: 05: 05: 05: 05: 05: 05: 05: 05: 05: 0 | Others error                                                                                                    |

| ALM              | Over current(hardware) | Over voltage | Over current (software) | Overload |
|------------------|------------------------|--------------|-------------------------|----------|
| Code in Protuner | Er0E1                  | Er0C0        | Er0E0                   | Er100    |
| LED Blink        | 1 short                | 2 short      | 3 short                 | 4 short  |

| ALM              | Enocder err | Poles err | Pos following err | Over speed  |
|------------------|-------------|-----------|-------------------|-------------|
| Code in Protuner | Er150/Er151 | Er0D1     | Er180             | Er1A0/Er1A1 |

| LED Blink | 5 short | 6 short | 7 short | 1 short , 1 long |
|-----------|---------|---------|---------|------------------|

# Chapter 5 Run

### 5.1 Inspection Before trial Run

| No | Item                                                           | Content                                                 |
|----|----------------------------------------------------------------|---------------------------------------------------------|
| 1  | Inspection on wiring Power cable , tuning cable , signal cable |                                                         |
| 2  | Confirmation of power supply                                   | The voltage between Vdc and Gnd is no more than 36Vdc . |
| 3  | Fixing of position                                             | Motor installation                                      |
| 4  | Inspection without load                                        | Motor shaft doesn't connect the load                    |

#### 5.2 Run

ISV\*\*\*\* can work in both position mode and internal velocity mode.

#### 5.2.1 Position control

#### ◆ connection

| Port                  | Default                |
|-----------------------|------------------------|
| +Vdc                  | +24V~+36Vdc            |
| GND                   | Power GND              |
| PUL+/PUL-             | Pulse input signal     |
| DIR+/DIR-             | Direction input signal |
| ALM+/ALM-             | Alm output signal      |
| SW1 Microstep setting |                        |
| SW2                   | Microstep setting      |
| SW3                   | Microstep setting      |
| SW4                   | Stiffness selection 1  |
| SW5                   | Stiffness selection 2  |
| SW6                   | Running direction      |

#### Steps:

Connect the motor with tuning cable (CABLE-PC-i)

#### a) How to find the ratio of inertia for one axis

It is very important to find ratio of inertia for one axis in order to make best performance before setting other parameter (for example, setting PID of position loop or velocity loop) .

Here below is step to find ratio.

Connect motor with load if you need to test one axis.

Do make the axis can be moved in safe distance, any interference should be avoided to ensure safety and accuracy of testing .

- 1.1 set the driver working in position loop (pr0.01=20).
- 1.2 click "run test" ,then set the following value below :

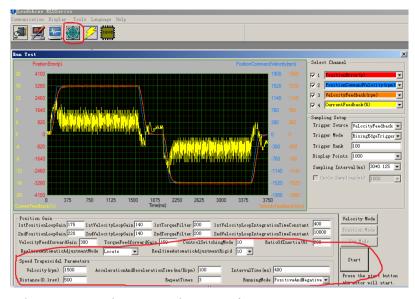

Set RealtimeAutomaticAdjustmentMode as Manual,

And set RealtimeAutomaticAdjustmentRigid as 70 or 71.

Then set: Velocity = 1500 rpm, acceleration = 100, interval time = 1000,

distance = 500 (0.1 rev) Repeat time = 3, Running Mode: Positive and negative

Check the value of Pr020, then minus 100, the result means the value of pr004.

#### For example,

Check the value of Pr020, if the value is 500, then pr004 =400, it means the ratio of inertia equals 4. (If you can't find the pr020, refer to appendix "How to find the hidden parameter")

#### b) Set electric ratio

Pr008 can be set for counts per rev if SW1 and SW2 are both OFF.

Or change the status of SW1 and SW2 to change the counts per rev.

#### c) set running direction

Both SW6 and Pr006 can be used to set direction of running.

d) download and save the new value, and restart the power to make values available.

#### 5.2.2 Internal speed control

| Port      |                      |             |
|-----------|----------------------|-------------|
| +Vdc      | 24-50 Vdc            |             |
| GND       | Power gnd            |             |
| PUL+/PUL- | INTSPD1              | Pr4.07=8E00 |
| DIR+/DIR- | INTSPD2              | Pr4.06=8F00 |
| ALM+/ALM- | Alm output signal    |             |
| SW4       | Stiffness selection1 |             |
| SW5       | Stiffness selection2 |             |

- a) set pr003 and pr004 in position mode (pr001=20)
- b) set pr001=21 , set pr407 and pr406 as 8E00 and 8F00
- c) set the velocity value : set pr304=0 ,pr305=1000 , set pr306= -500 , pr307= 1500, there must be one velocity as 0 .
- d) set the value for acceleration and deceleration for Pr312 and Pr313

| 【INTSPD1】 | 【INTSPD2】 | Veloctiy value |
|-----------|-----------|----------------|
| OFF       | OFF       | Pr3.04         |
| ON        | OFF       | Pr3.05         |
| OFF       | ON        | Pr3.06         |
| ON        | ON        | Pr3.07         |

# Chapter 6 Order information

| Frame (mm)       | Output power (W) | Type name      | Rated Torque (N.M) | Peak Torque (N.M) |
|------------------|------------------|----------------|--------------------|-------------------|
| 57               | 90               | ISV-B23090T-D4 | 0.3                | 0.8               |
|                  | 130              | ISV-B23130T-D4 | 0.45               | 1.1               |
|                  | 180              | ISV-B23180T-D4 | 0.6                | 1.5               |
| Cable for Tuning |                  |                | Cable –PC-i        |                   |

# **Appendix**

### How to find the hidden parameter

The value of many parameters are forbidden to change , because usually the value has been set properly, however some parameters are needed to be checked or changed, for example , Pr715 need to be changed to match the motor type.

Here is the step to change the value of Pr020:

Run the software of ProTuner , we just find part of the parameter:

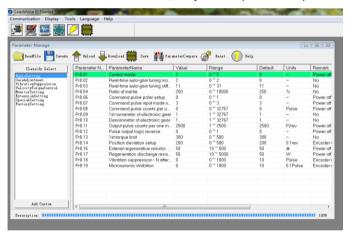

- 1. Now here is the way to find all of them:
  - a. Click "factory setting":

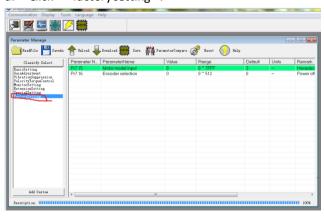

b. Click "description":

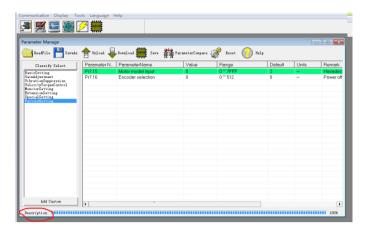

c. Then double click "factorysetting", then we can find all parameter:

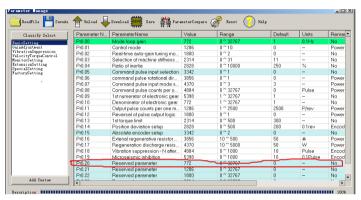

# Trouble shooting

| Problem                        | Solution                                                                                                    |
|--------------------------------|----------------------------------------------------------------------------------------------------|
| Motor don't run                | <ul> <li>If in position mode,:         make sure pr408=8383, pr406=1200, pr407=E00;         make sure voltage of input signal (pulse + direction) is between 5 - 24V.</li> <li>If in internal velocity mode:         Make sure pr406 and pr407 are 8F** and 8E**;         Make sure pr304=0         Make sure pr408=8383</li> </ul> |
| ALM                            | Refer to chapter 4 for details                                                                                                    |
| Factory setting can't be set   | Change the value of Pr408 to 303.                                                                                                    |
| The stiffness can't be changed | Check the status of SW3-SW5.                                                                                                    |